# MATH 3341 — Spring 2021

## Lab 05: Formatting Output and LATEX

If you haven't downloaded and unzipped Math.3341.zip. Download and unzip it under H: (H Drive if you are working on the Remote Lab). Change the current working directory by typing cd H:\Math.3341\Math.3341.Lab.05 in the Command Window, and type edit lab\_05\_script in the Command Window to edit lab\_05\_script.m.

### 1 Formatting Numerical Values

- (a) Define a variable x, of which the value is  $e^{\pi}$ .
- (b) Define a cell array formatOptions, of which the entries are listed as follows:
  - (1) rat
  - (2) longeng
  - (3) longg
  - (4) longe
  - (5) long
  - (6) shorteng
  - (7) shortg
  - (8) shorte
  - (9) short
- (c) Use a for-loop to output x in the above formats (do NOT change the order).

### 2 FORMATTING DATA USING fprintf

(a) Define  ${\sf x}$  to be column vector ranging from 0 to  $2\pi$  with 25 entries, and define  ${\sf y1}$ ,  ${\sf y2}$ ,  ${\sf y3}$  as follows

$$y_1 = \sin(x/2), \quad y_2 = \sin(x), \quad y_3 = \sin(2x).$$

- (b) Concatenate column vectors x, y1, y2, y3, and store the new 2-D array to data.
- (c) Print out the heading in the Command Window using fprintf, where the heading of the output is x, sin(x/2), sin(x), sin(2x), whose widths are 9. The heading should be left-justified.
- (d) Then use a for-loop to loop over each row of data: use fprintf to print out the numerical values, which have width 9 with 6 decimal places, in the Command Window. All numerical values should be left-justified.

### 3 Formatting Data for LAT<sub>E</sub>X

This part we will format data (defined above) for LATEX.

- (a) Set the output filename to sin.tex, and the permission to w (write mode) in fopen and store the file handle to the variable fileHandle.
- (b) Use fprintf to print out the setup for table and tabular environments. The output should be as follows

```
1  \begin{table}[!hbtp]
2  \centering
3  \caption{Sine functions}
4  \label{tab:sin}
5  \begin{tabular}{lcrr}
6  \toprule
7  \midrule
8  \bottomrule
9  \end{tabular}
10  \end{table}
```

(c) Print out the heading of the data, whose column width is 11 between \toprule and \midrule. The expected output is as follows:

(d) Print out the numerical values of each row in data between \midrule and \bottomrule using a for-loop. Each number has width 9 and 6 decimal places. Also each number should be enclosed by a pair of \$ and seperated by &. The expected output for one of the rows should be as follows

```
1 $ 0.000000$ & $ 0.000000$ & $ 0.000000$ & $ 0.000000$ \\
```

(e) Print the content of sin.tex by calling type('sin.tex').

### 4 PLOTTING MULTIPLE FUNCTIONS USING FOR-LOOP

- (a) Define a cell array styles. The elements are plotting styles, i.e.,
  - (1) solid line with circle as the marker;
  - (2) dashdot line with diamond as the marker;
  - (3) dashed line with triangle (up) as the marker.
- (b) Define another cell array y, of which the entries are y1, y2, and y3.
- (c) Then use a for-loop to plot each entries of y versus x with in the same figure window the above styles (in the same order).
- (d) Set legend, labels, grid, and title. Change the range of x-axis to  $[0, 2\pi]$ , and that of y-axis to [-1, 1]. Set the following properties as you did in last lab. The expected result is shown in Figure 1.
  - XTick to [0, pi / 2, pi, 3 \* pi / 2, 2 \* pi];

```
XTickLabel to {'0', '$\pi/2$', '$\pi$', '$3 \pi/2$', '$2\pi$'};
GridLineStyle to '--';
Box to 'on';
BoxStyle to 'full'.
```

(e) Then save the plot using the following lines of commands:

Type diary('lab\_05\_output.txt') in the Command Window, run the script file lab\_05\_script.m, and type diary off in the Command Window. Upload lab\_05\_output.txt, sin.tex, and lab\_05\_script.m to the folder src on Overleaf.

On Overleaf, open body.tex under the folder LaTeX. In the last section of the report, you will reproduce Section 5 using LATeX. You may find the following helpful:

- You may use environments such as align, figure, and table.
- You may use \includegraphics[width=amount unit]{/path/to/figure.pdf} to specify the width of a figure. In our case, the width of the figure is 0.75\textwidth.
- For special characters, you may look them up in IATEX.Mathematics.Symbols.pdf.
- You may use \input{/path/to/sin.tex} to include the table you got from MATLAB.

Recompile and submit the PDF file generated by Overleaf to WyoCourses.

## 5 Basics of LaTeX

### 5.1 Sine functions

For given  $x \in [0, 2\pi]$  with step size  $\pi/12$ , we can obtain the evaluations of (5.1), (5.2), (5.3) at x (see Table ??), and the corresponding plot (see Figure 1).

$$y_1 = \sin(x/2) \tag{5.1}$$

$$y_2 = \sin(x) \tag{5.2}$$

$$y_3 = \sin(2x) \tag{5.3}$$

Table 1: Sine functions

| x        | $\sin(x/2)$ | $\sin(x)$ | $\sin(2x)$ |
|----------|-------------|-----------|------------|
| 0.000000 | 0.000000    | 0.000000  | 0.000000   |
| 0.261799 | 0.130526    | 0.258819  | 0.500000   |
| 0.523599 | 0.258819    | 0.500000  | 0.866025   |
| 0.785398 | 0.382683    | 0.707107  | 1.000000   |
| 1.047198 | 0.500000    | 0.866025  | 0.866025   |
| 1.308997 | 0.608761    | 0.965926  | 0.500000   |
| 1.570796 | 0.707107    | 1.000000  | 0.000000   |
| 1.832596 | 0.793353    | 0.965926  | -0.500000  |
| 2.094395 | 0.866025    | 0.866025  | -0.866025  |
| 2.356194 | 0.923880    | 0.707107  | -1.000000  |
| 2.617994 | 0.965926    | 0.500000  | -0.866025  |
| 2.879793 | 0.991445    | 0.258819  | -0.500000  |
| 3.141593 | 1.000000    | 0.000000  | -0.000000  |
| 3.403392 | 0.991445    | -0.258819 | 0.500000   |
| 3.665191 | 0.965926    | -0.500000 | 0.866025   |
| 3.926991 | 0.923880    | -0.707107 | 1.000000   |
| 4.188790 | 0.866025    | -0.866025 | 0.866025   |
| 4.450590 | 0.793353    | -0.965926 | 0.500000   |
| 4.712389 | 0.707107    | -1.000000 | 0.000000   |
| 4.974188 | 0.608761    | -0.965926 | -0.500000  |
| 5.235988 | 0.500000    | -0.866025 | -0.866025  |
| 5.497787 | 0.382683    | -0.707107 | -1.000000  |
| 5.759587 | 0.258819    | -0.500000 | -0.866025  |
| 6.021386 | 0.130526    | -0.258819 | -0.500000  |
| 6.283185 | 0.000000    | -0.000000 | -0.000000  |

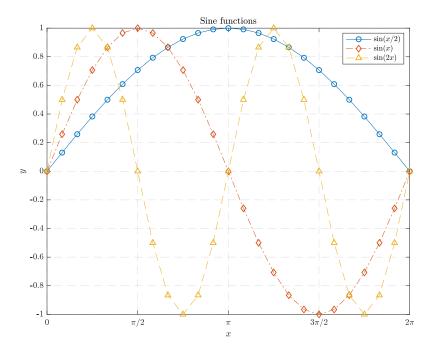

Figure 1: Sine functions